## Borç Yaşlandırma Raporu

Borç yaşlandırma raporu, cari hesapların kapanmamış borç veya alacaklarının geçmişe yönelik olarak yaşlandırıldığı rapordur. Cari Hesap program bölümünde Analizler menüsü altında yer alır. Verilen yaşlandırma başlangıç tarihinden başlayarak, istenilen yaşlandırma aralığında kalan borç ve alacağın takibi yapılır. Borç Yaşlandırma Raporu filtre seçenekleri şunlardır:

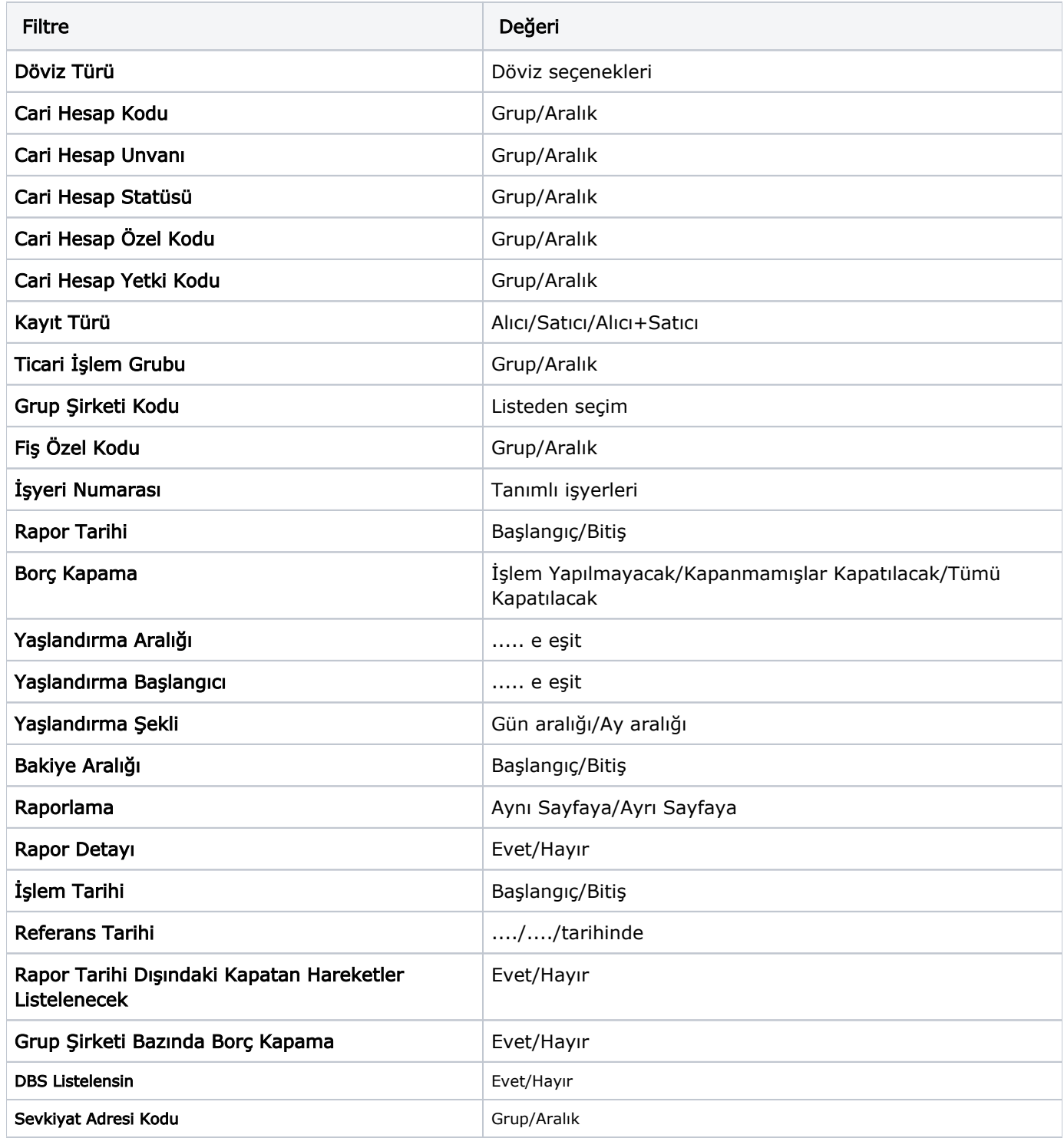

Borç Takip Raporu'nda kapanmamış olan hareketlerin borç veya alacak toplamları hesaplanarak bu rapora yansıtılır. Bu yüzden Borç Yaşlandırma Raporu'nun kontrolü Borç Takip Raporu ile beraber yapılmalıdır. Borç Yaşlandırma Raporu aynı Tarih filtresi kullanıldığında borç takip raporu ile birebirdir.

"0"'ı bugün kabul edersek, ileride kapatılması gereken borç ve alacaklar ilk kolonda, geçmişteki kapanmamış yani gecikmiş tüm borç ya da alacaklar verilen yaşlandırma aralığına göre diğer kolonlarda listelenir. Rapor kolonlarında "0" olarak görünen yer bugündür. Öndeğer filtrelerle alındığında raporun ilk kolonunda mali yıl başından itibaren bugünkü tarihten bir önceki tarihe kadar hesaplama yapıldığı göz önüne alınmalıdır. (Borç yaşlandırma raporunun ilk kolonuyla birebir karşılaştırma yapmak için, borç takip raporunda bitiş tarihi; günün tarihi - 1 olarak verilmelidir)Tarih filtresi kullanılmadığında Borç Yaşlandırma Raporu'nda sonraki tarihlerden gelen kapama işlemleri de hesaba katılacağından borç/alacak karşılaştırması yapılması zordur. Bu yüzden borç takip raporu tüm borç kapama türü filtreleri için ayrı ayrı alınıp gerekli kapama işlemlerinden sonra borç/alacak hesaplanmalı ve borç yaşlandırma raporuyla karşılaştırılmalıdır.

Aynı filtreler kullanılarak bu iki raporun karşılaştırılması gerektiği unutulmamalıdır.

Borç Takip Raporu'nda kapama işlemi kısmen yapıldığında, borç/alacak tutarından kapanan tutar çıkarılıp, kalan borç/alacak tutarı kapanmamış işlemlerin üzerine eklenerek hesaplama yapılır.

Yaşlandırma Aralığı: Kolonlara verilen aralığa uygun olarak başlık atar ve hesaplamaları verilen bu aralık bazında yapar.

Yaşlandırma Başlangıcı: Verilen yaşlandırma başlangıcı sadece ilk kolon için geçerlidir. Yaşlandırma başlangıcı olarak verilen gün yaşlandırma şekline uygun olarak günün tarihinden geriye hesaplama yapar. İlk kolon için bu işlemi yaptıktan sonra diğer kolonları verilen yaşlandırma aralığına bağlı olarak kolonları bölmeye devam eder.

Yaşlandırma Şekli – Ay Aralığı: Ay bazında ödenmemiş toplam tahsilatları gösterir.

Gün Aralığı: İstenilen gün periyodunda geriye dönük ödenmemiş tahsilat toplamlarını gösterir. "-" değerler bizim borcumuzu "+" değerler bize olan borçları gösterir.

Referans Tarihi: Yaşlandırma başlangıcının günün tarihi yerine burada verilecek referans tarihinin dikkate alınmasını sağlar.

"Rapor Detayı" filtre satırında "Evet" seçiminin yapılması durumunda, ilgili cari hesap için kapanmamış ödeme hareketlerini listeleyen bir bölüm listelenecektir. Bu bölümde listelenen ödeme hareketlerinin ödeme tutarı ve tipi (borç/alacak) ana satırda hangi aralığa denk düşüyorsa o aralık altında yer alır. Yani Rapor Detayı filtresi, her bir aralıkta oluşmuş net bakiyeyi oluşturan ödeme hareketleri detayını listeleyecektir. Bu listelemede Borç Kapama filtresinin değeri de gö zönünde bulundurulur.

Rapor Detayı filtresi "Hayır" olarak belirlendiğinde, detay bilgilerin ekrana gelmemesi ve raporun hızlı çalışması isteniyorsa [Cari Hesap Çalışma Bilgileri](https://docs.logo.com.tr/pages/viewpage.action?pageId=22258371)'nde yer alan Ödeme Tahsilat Raporlarında Hızlı Listeleme satırında "Evet" seçiminin yapılması gerekir.

Rapor Tarihi Dışında Kapatan Hareketler Listelensin filtresi, Borç Takip ekranında borcu kapatan bir alacağın rapor tarihi dışında olsa da borç takip raporuna getirilmesini sağlamaktadır. Filtrenin işleyebilmesi için, Borç Takip ekranında borcun kapanmış olması ve "Borç Kapama" filtre satırında "İşlem Yapılmayacak" seçiminin yapılmış olması gerekmektedir.